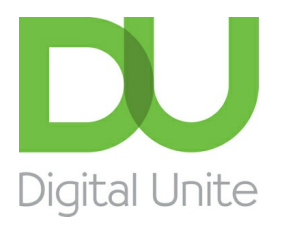

Inspiring POSITIVE CHANGE through digital skills

# Guide to: Knowing your device

#### l el [Print](/node/5804/printable/print)

Accessing the internet can be carried out through most devices as long as they have connectivity to a Wide Area Network (WAN). This can be done through Wi-Fi which allows them to connect to any WAN wirelessly either public (unsecured) or private (secured). To access a secure network a password is required that needs to be entered on the device to allow the connection to happen. If there is no wireless connection available the device would need to have wireless mobile telecommunications technology known initially as 3G which stands for 3rd Generation technology (as technology progressed new generations evolved - 4G, 5G etc).

#### **Common Devices:**

#### **Tablets:**

Tablets are portable computers. They operate through their touch screen which can vary in size. The keypad is accessed on the screen. All are Wi-Fi enabled but you may need to check this is on, by going into Settings.

Accessories can be purchased such as a keyboard, a cover and stand, headphones and microphone to make them easier to use if learners find the touch screen hard to master.

TIP: It is useful to take a touch screen pen with you when teaching for learners to use if they are having problems connecting with the touch screen.

There are 3 main types of tablets classified through their operating system. The most common are:-

- **Apple iOS** which [include](https://support.apple.com/en-gb/HT202033) iPad and iPad mini range. Here is a great guide to get you started
- **Google Android** which include most other tablets including the Hudl, Samsung Galaxy, Huawei MediaPad, Google Nexus – Read this guide to get you [started](http://www.techadvisor.co.uk/how-to/google-android/how-set-up-android-how-set-up-new-android-phone-or-tablet-3591003/)
- **Microsoft Windows10** which include the Microsoft Pro, Galaxy Protab and the HP Pavillionx2. Read this to get you [started](http://uk.pcmag.com/software/88366/news/how-to-use-windows-10-in-tablet-mode)

Apps can be purchased and downloaded from specific online Stores related to the operating system. The Apps appear on the screen as 'Tiles' or icons.....

#### **Apple Apps can be purchased from the App Store**

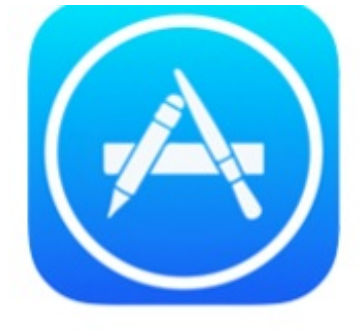

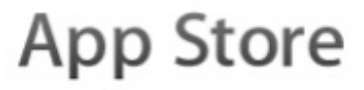

#### **Android Apps can be purchased from the GooglePlay Store**

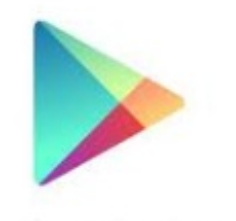

Google play

#### **Windows Apps can be purchased from the Windows store**

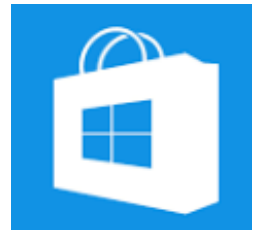

#### **Smartphones:**

Smartphones are like tablet computers and enable us to send emails, play games, watch the news and make video calls to loved ones. And much more besides. They all run 3G or more technology and can access the internet through that HOWEVER data allowance is expensive and often very limited in standard phone packages so wherever possible turn off the option of data roaming and turn on Wi-Fi when you are teaching.

Smartphones have operating systems too and it's this development that has brought advanced functions to mobiles that were previously only available on our computers. Their operating systems are the same as those found in tablets however in some ways the programs (Apps) that run on them are more developed and there are hundreds of Apps available. They can be purchased in the same way as tablets using the same stores. Google Play, Apple App Store and Windows Store.

TIP: As with tablets users may find the touch screen hard to get used to and it is useful to take a touchscreen pen with you that they can use.

Popular Smartphones include:-

- **Apple iPhone (running on iOS)** How to Set up and use your [iPhone](https://support.apple.com/explore/new-to-iphone)
- **Samsung Galaxy (running on Android)** How to set up and [Android](http://www.wikihow.tech/Use-an-Android-Phone) phone

#### **Laptops**

Laptops are still popular - they are often better value than tablets to purchase and are a better option for people with accessibility issues such as poor site or dexterity. Their main disadvantage is their weight and size when carrying them to venues, their battery life can also be an issue and charging cables add to their portability issues adding weight and bulk.

Most new laptops will be running Windows 10 and this has the same format as the tablets. A good guide to Windows 10 can be found [here](https://www.cnet.com/how-to/how-to-use-the-windows-10-start-menu/).

Some laptops may still be running [Windows](http://www.makeuseof.com/tag/download-the-ultimate-windows-7-guide/) 8 or Windows 7. It should be emphasised that these are no longer supported by Windows.

Only the very oldest of laptops are not Wi-Fi enabled, however you will need to set it up with a network. It is useful to take a WiFi dongle such as a MiFi which is a wireless router allowing laptops, tablets and smartphones to use it as a WiFi hotspot and access the internet.

#### **Desktop computers**

These are mainly found in libraries and you can book them out for hourly periods if you are a member of the library. Most will be running older Windows operating systems and it is worth visiting the library to find out what they are running prior to your session.

### Next steps

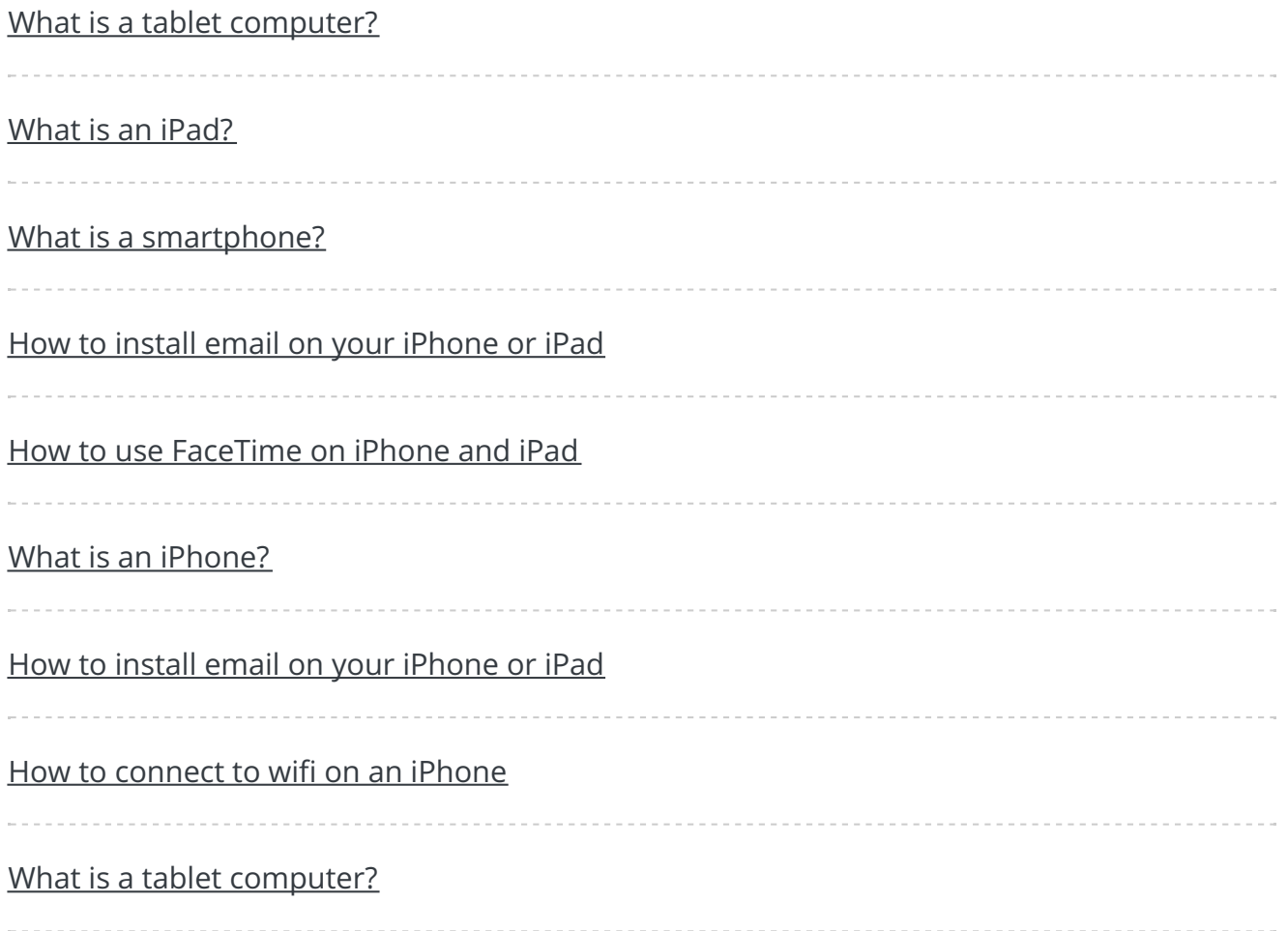

#### Search

## Free how-to guides for your website

Why not add our award-winning and extensive range of digital skills guides to your website?

#### Find out [more](/digital-unites-guides-your-website-0)

### Remote Digital Championing!

Guides covering some tips and techniques for providing remote support to learners, an increasingly important service in times of social isolation.

#### Find out [more](https://www.digitalunite.com/news-reviews/covid-19-how-help-others-remote-digital-champion)

### Start a Digital Champion movement!

Could your workplace do with developing its digital skills? With funded membership opportunities currently available, now is the perfect time for organisations to join our Digital Champions Network.

#### Find out [more](/what-we-do/digital-champions-network)

Subscribe to our newsletter

Join our mailing list to receive the latest news, offers and expert insights from our team.

First name

Last name

Email address

Submit